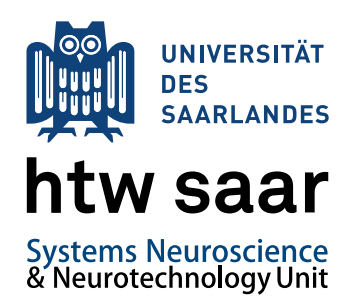

## **LATEX Academic Work Templates User Guide Software requirements and recommendations**

- 1. Make sure you have a working LAT<sub>EX</sub> distribution (e.g. [MiKTeX](http://www.miktex.org) on Windows, [TeXLive](https://www.tug.org/texlive/) on GNU/Linux, [MacTeX](https://tug.org/mactex/) on Mac OS X) installed on your system (mandantory).
- 2. Have yourself at least a good text editor (e.g. [Notepad++](https://notepad-plus-plus.org/) on Windows) or preferably a LATEX IDE (e.g. [TeXMaker,](http://www.xm1math.net/texmaker/) which is free and crossplatform).
- 3. To easily create appealing diagrams of systems or processes, use e.g. [LibreOffice Draw.](https://www.libreoffice.org/discover/draw/) For more complex work, a full-fledged vector graphics application such as e.g. [Inkscape](https://inkscape.org/) is strongly recommended. Always make sure to export vector graphics in the PDF format for use with the L<sup>AT</sup><sub>E</sub>X templates.
- 4. Rasterized graphics (e.g. photographs) appear in various formats such as BMP, JPG, TGA, RAS, PNG etc. Those can be edited with a raster graphics application such as the GNU Image Manipulation Program [\(GIMP\)](http://www.gimp.org/). Make sure to export uncompressed JPG or (preferably) PNG files for use with the LAT<sub>EX</sub> templates and save them at the appropriate resolution for the printing stage (e.g. 300 dpi). Batch format conversion/resizing/filtering of large file numbers is done best with the command-line application [ImageMagick.](http://www.imagemagick.org/script/index.php)

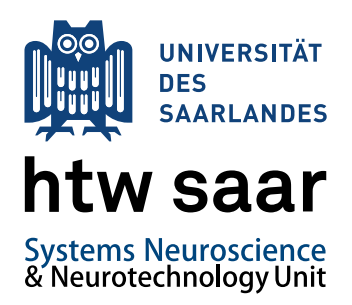

5. For the reviewing of the resulting PDF documents prior to printing, it is recommended to use a PDF viewer optimized for screen display (e.g. [MuPDF\)](http://mupdf.com/) rather than [Adobe Reader.](https://get.adobe.com/reader/)

## **LATEX Toolchain and Buildscript**

The templates rely on both the BibTeX and MakeIndex programs to build the chapters "List of Abbreviations" (Glossary) and "Bibliography" automatically from the respective files /glossary/glossary.tex and /bibliogra $p$ hy/bibliography.bib, thus requiring the following LATEX Toolchain :

- 1. PDFLaTeX
- 2. BibTeX
- 3. MakeIndex (Glossary)
- 4. MakeIndex (Acronyms)
- 5. PDFLaTeX  $(2x)$

When using the TeXMaker IDE, simply configure the "Quick Build" (Main Menu : Options  $\rightarrow$  Configure TeXMaker  $\rightarrow$  Quick Build  $\rightarrow$  User) as follows :

pdflatex -synctex=1 -interaction=nonstopmode % tex | bibtex % | makeindex -s %.ist -t %.glg -o %.gls %.glo | makeindex -s %.ist -t %.alg -o %.acr %.acn | pdflatex -synctex=1 -interaction=nonstopmode % tex | pdflatex -synctex=1 -interaction=nonstopmode %.tex

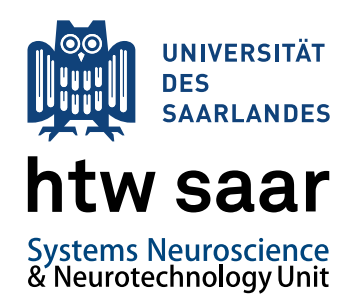

Windows users may alternatively use the batch script build.bat to simply build the document on Windows systems, it is invoked with the document basename (without extension) as the first parameter. To do so, open up a command line window (cmd.exe), cd to the template folder and build e.g. project\_work.tex with the command build project\_work. The batch script automatically removes all unnecessary files generated by the LATEX toolchain and overwrites the PDF document, i.e. project\_work.pdf.

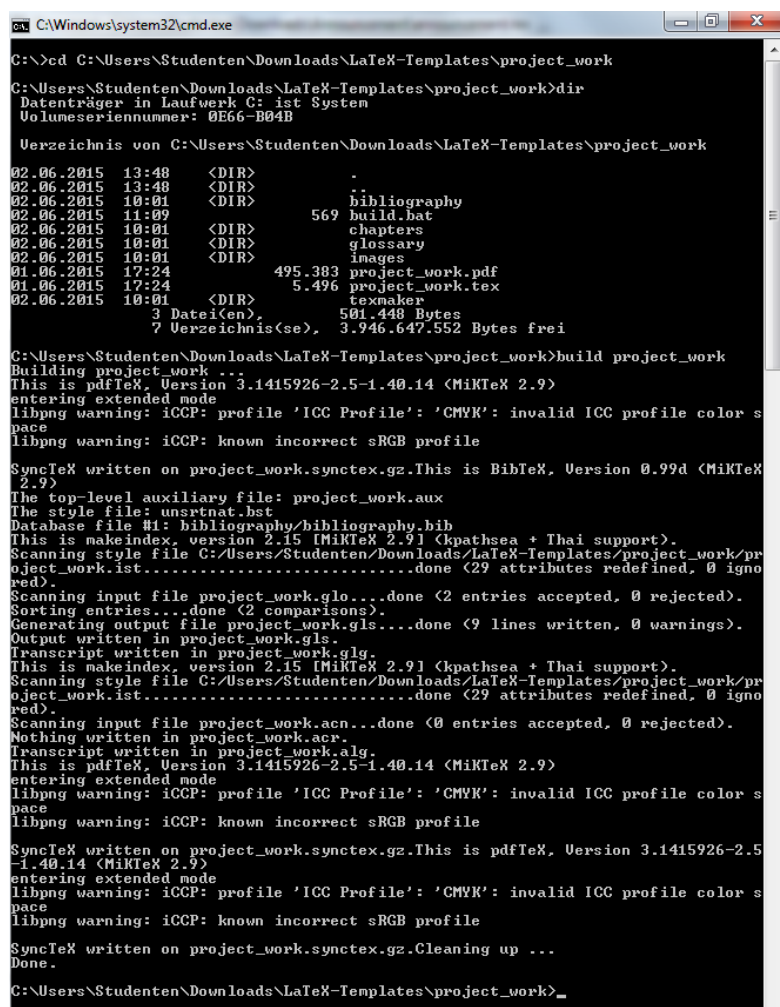

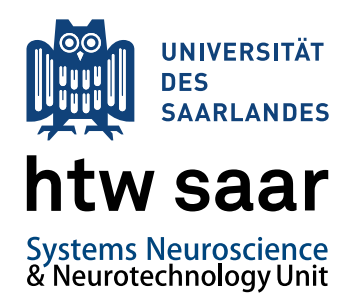

For users of unix-like operating systems (GNU/Linux, Mac OS X), the same functionality is given with the Bash script build.sh, which is also invoked with the document basename as the first parameter. To do so, open up a Unix shell (e.g. /bin/bash), cd to the template folder, chmod  $+x$  build.sh, then build e.g. project\_work.tex with the command ./build.sh project\_work. The script automatically removes all unnecessary files generated by the LATEX toolchain and overwrites the PDF document, i.e. project\_work.pdf.

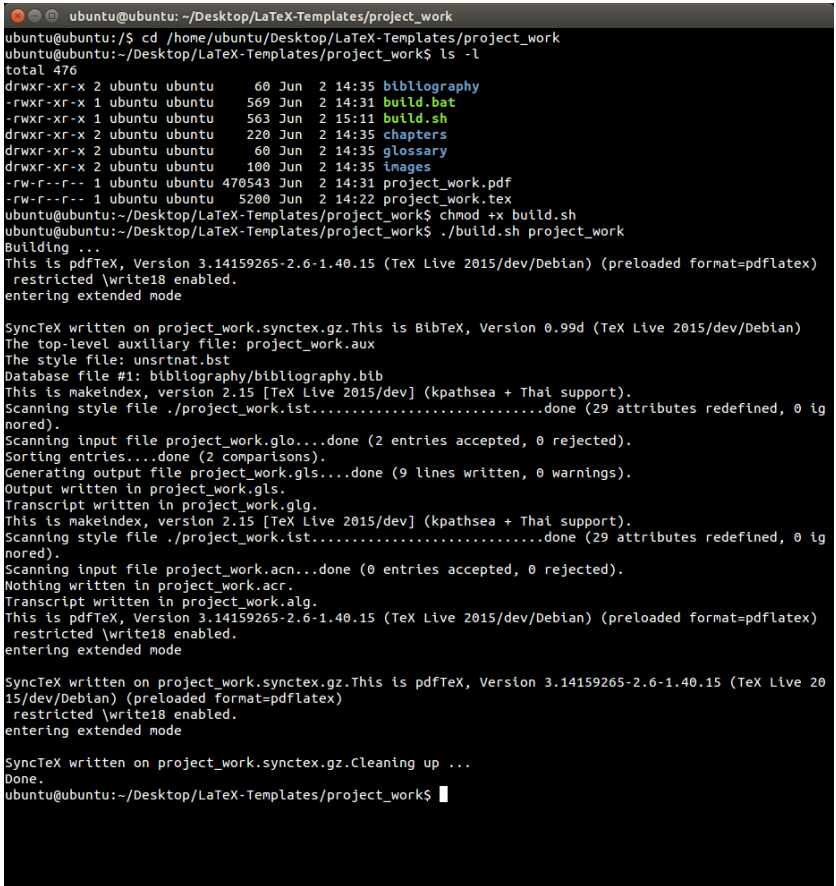